## Q 出力時のレイヤー設定を一括で変更したい

## A 出力用にレイヤーセットファイルを作成します

DWG ファイル出力時など、レブロで作図したレイヤーの色や線種を一括で置き換えることができます。

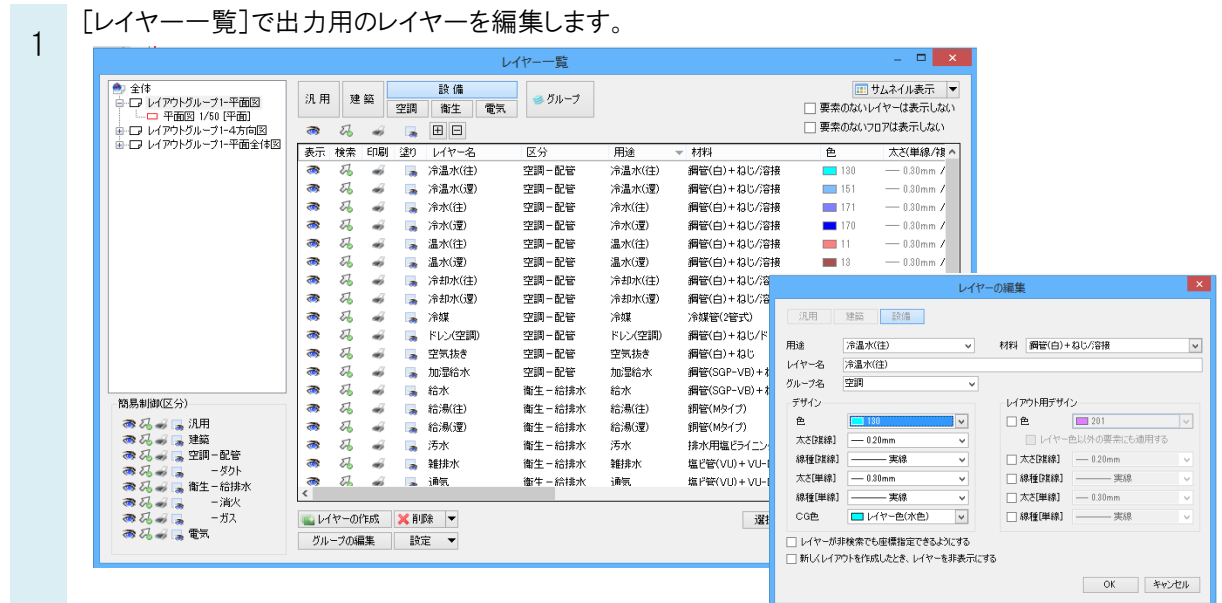

2 [設定]-[ファイルに保存する]を選択します。「全てのレイヤーを保存する」を選択し、「OK」をクリックします。 レイヤーの設定ファイルの保存先を指定します。

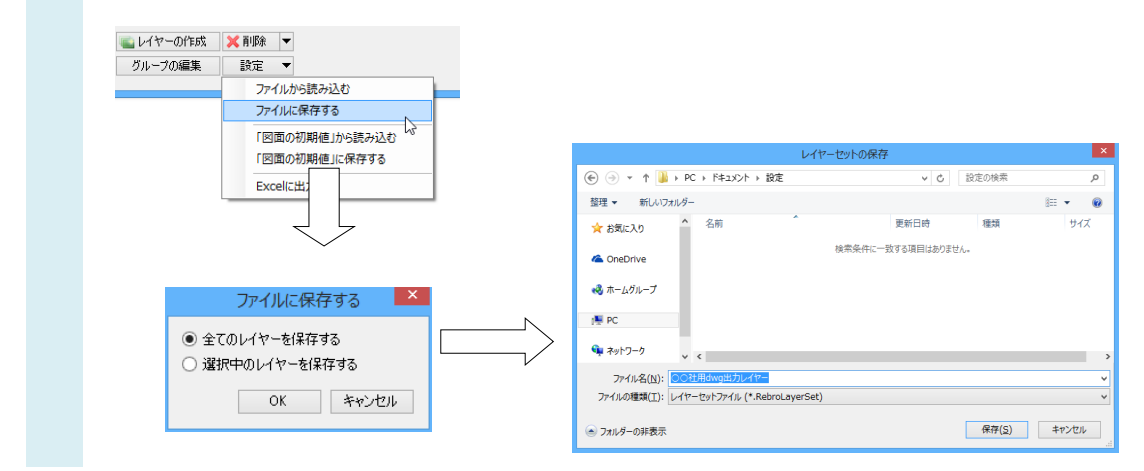

## **OPOINT**

[ファイルに保存する]ダイアログで、「選択中のレイヤーを保存する」を選択すると、レイヤー一覧で選択しているレイヤ ーの情報のみ設定ファイルに出力します。

3 出力する図面を開き、[レイヤー一覧]を起動します。 「設定]-「ファイルから読み込む]を選択し、保存した設定ファイルを選択します。 「同名のレイヤーがあれば上書きする」にチェックを入れ、「OK」をクリックします。

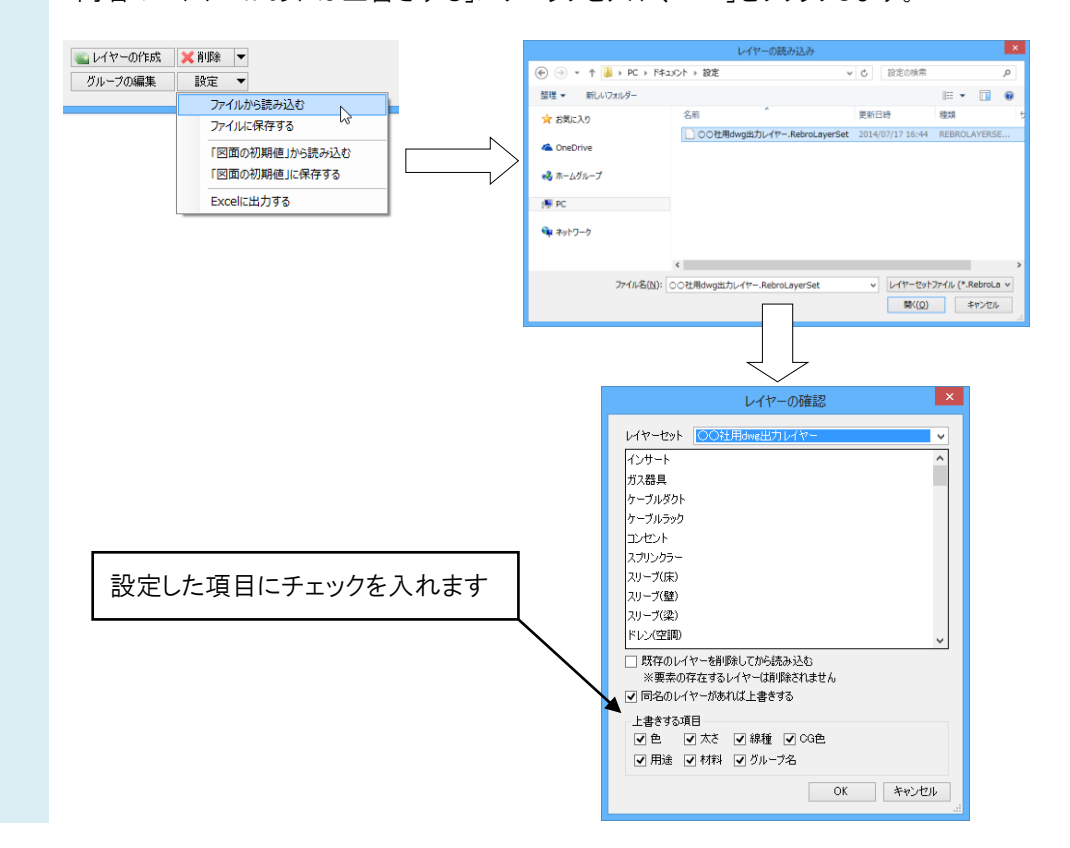

## 作成したレイヤー設定に変わります。

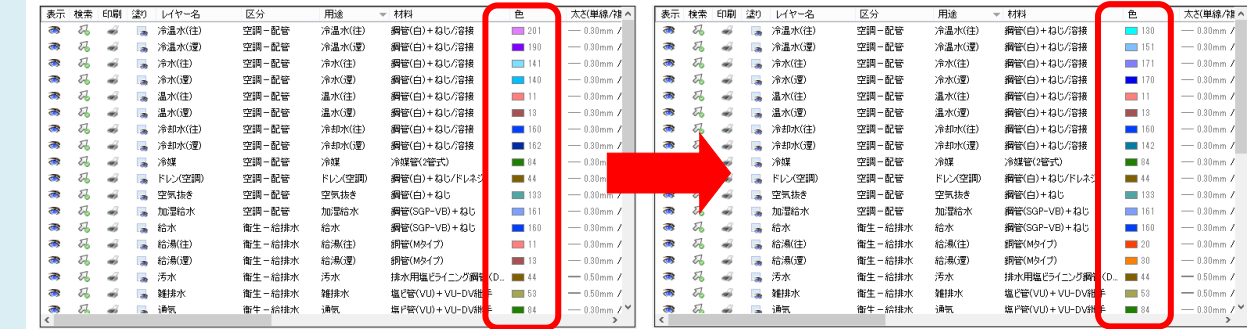

4